#### **Membership Registration Guide**

This guide has been conceived to facilitate your membership registration on the Lac Simon Property-Owners' Association (LSPA) web site and to securely pay your annual dues using PayPal.

#### **Registration and payment is a 5 step process:**

- 1. Go to or click on the link below and choose your appropriate membership designation, either "Owner" or "Associate" on that webpage <http://www.apls.ca/en/registration/membership>
- 2. You will then be automatically redirected to the PayPal website where you can pay your Membership online. If you don't have a PayPal account, you can use your credit card.
- 3. When the payment process is completed, you will be automatically redirected to the APLS (LSPA) website to complete your membership registration.
- 4. Enter and submit the required information including your User name for the Web site. Your password will then be sent to you by e-mail.
- 5. Once you receive the e-mail with your password, go back to the APLS website Authentication page and logon to complete your registration. You will be then be automatically redirected to the Welcome page which will display a summary of your registration.

#### *First step:*

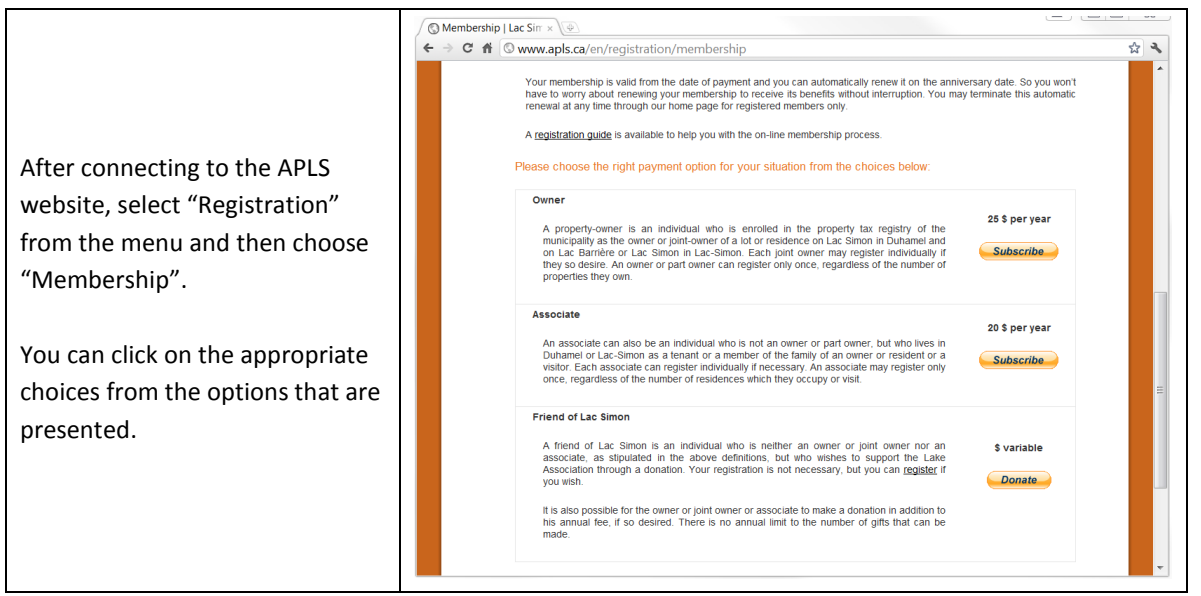

## *Second step:*

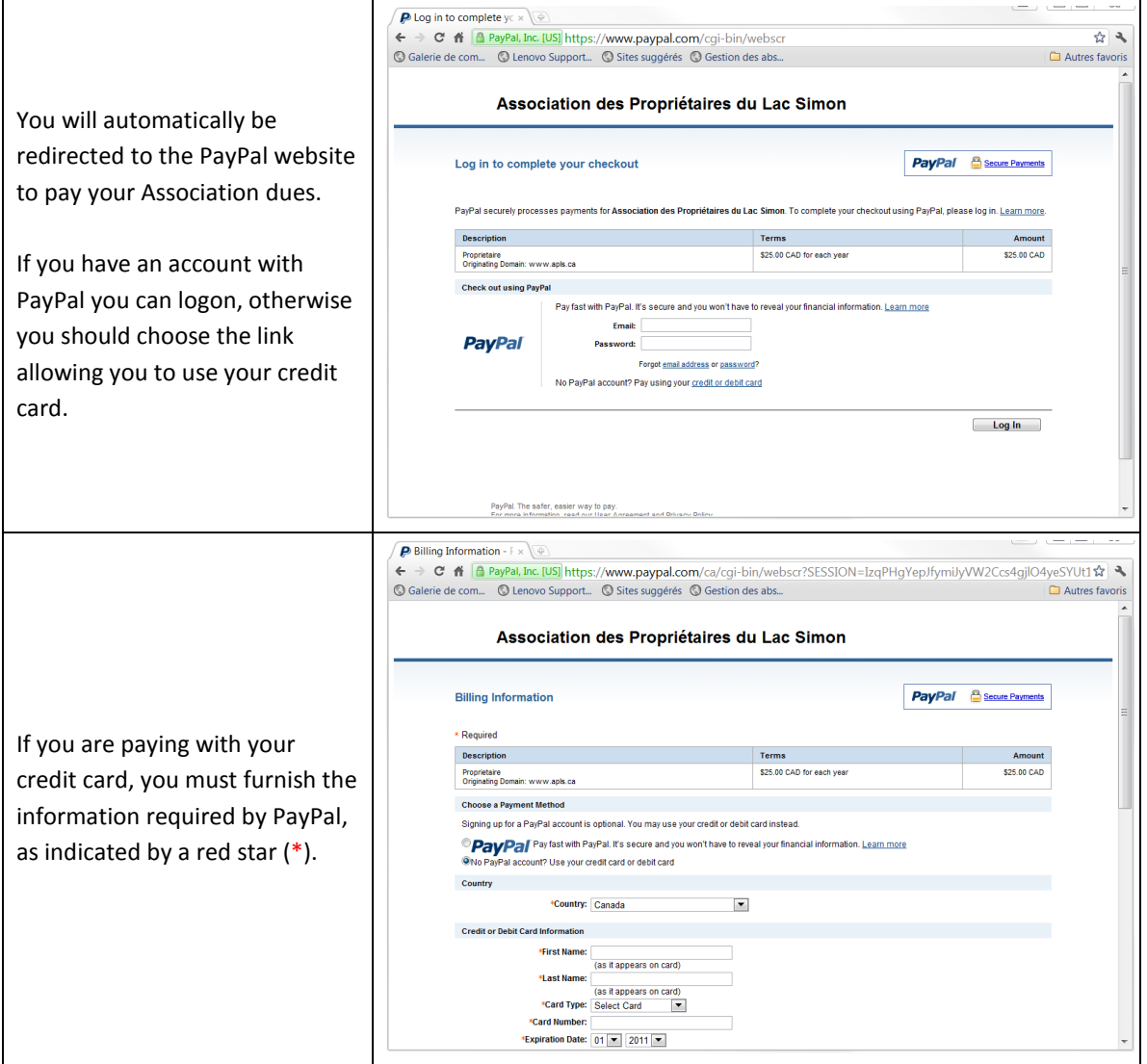

# *Third step:*

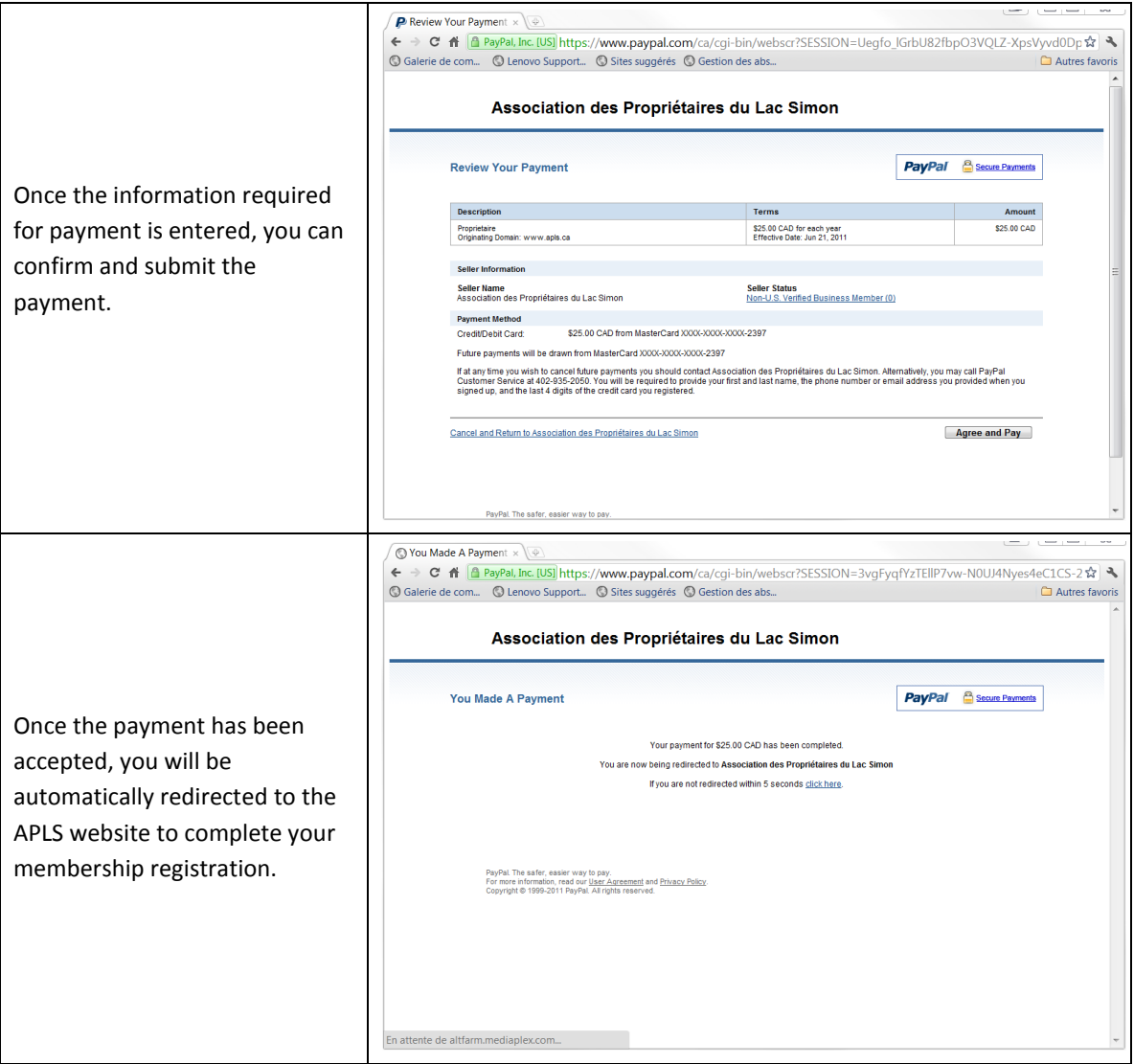

# *Fourth step:*

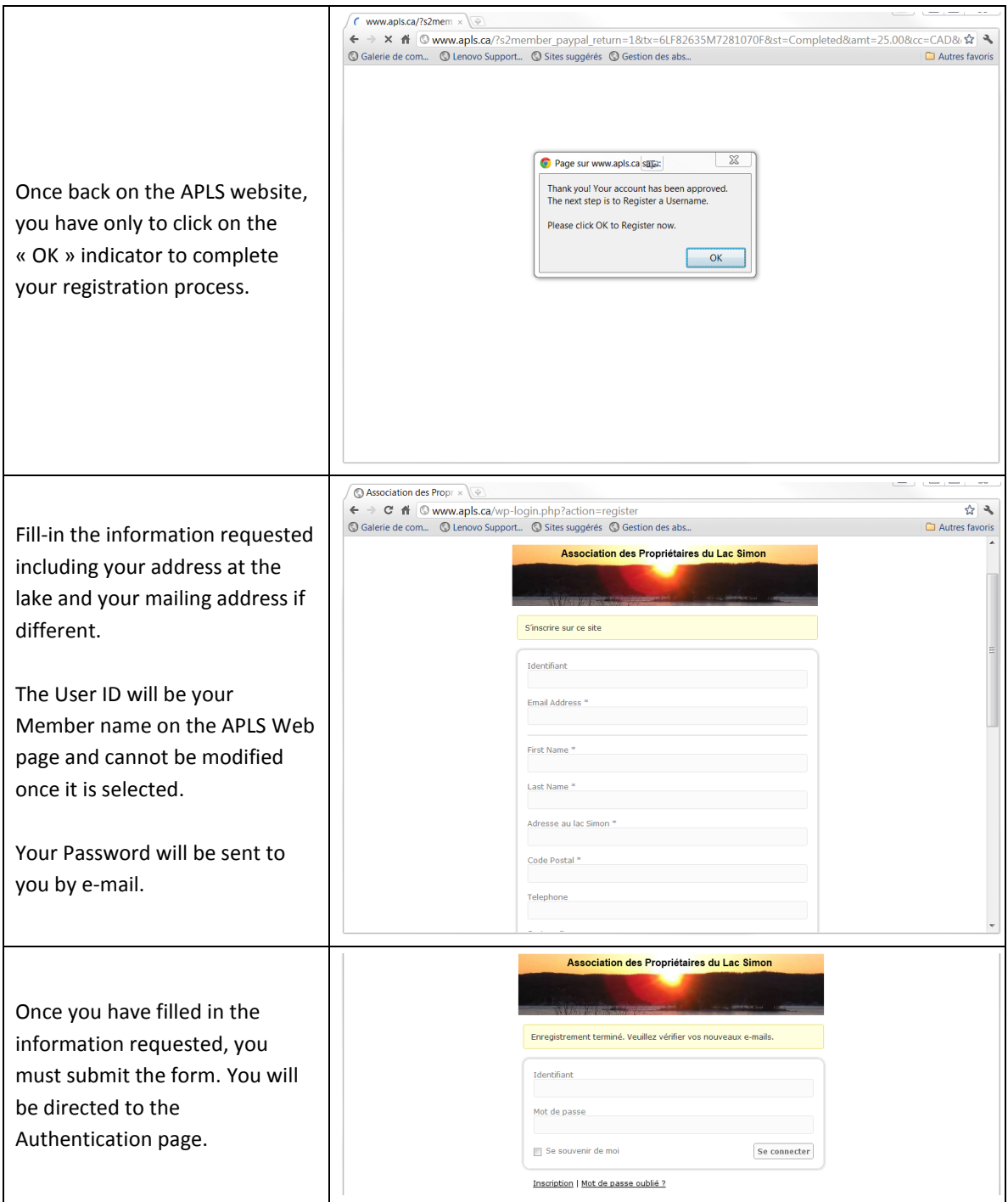

### *Fifth step:*

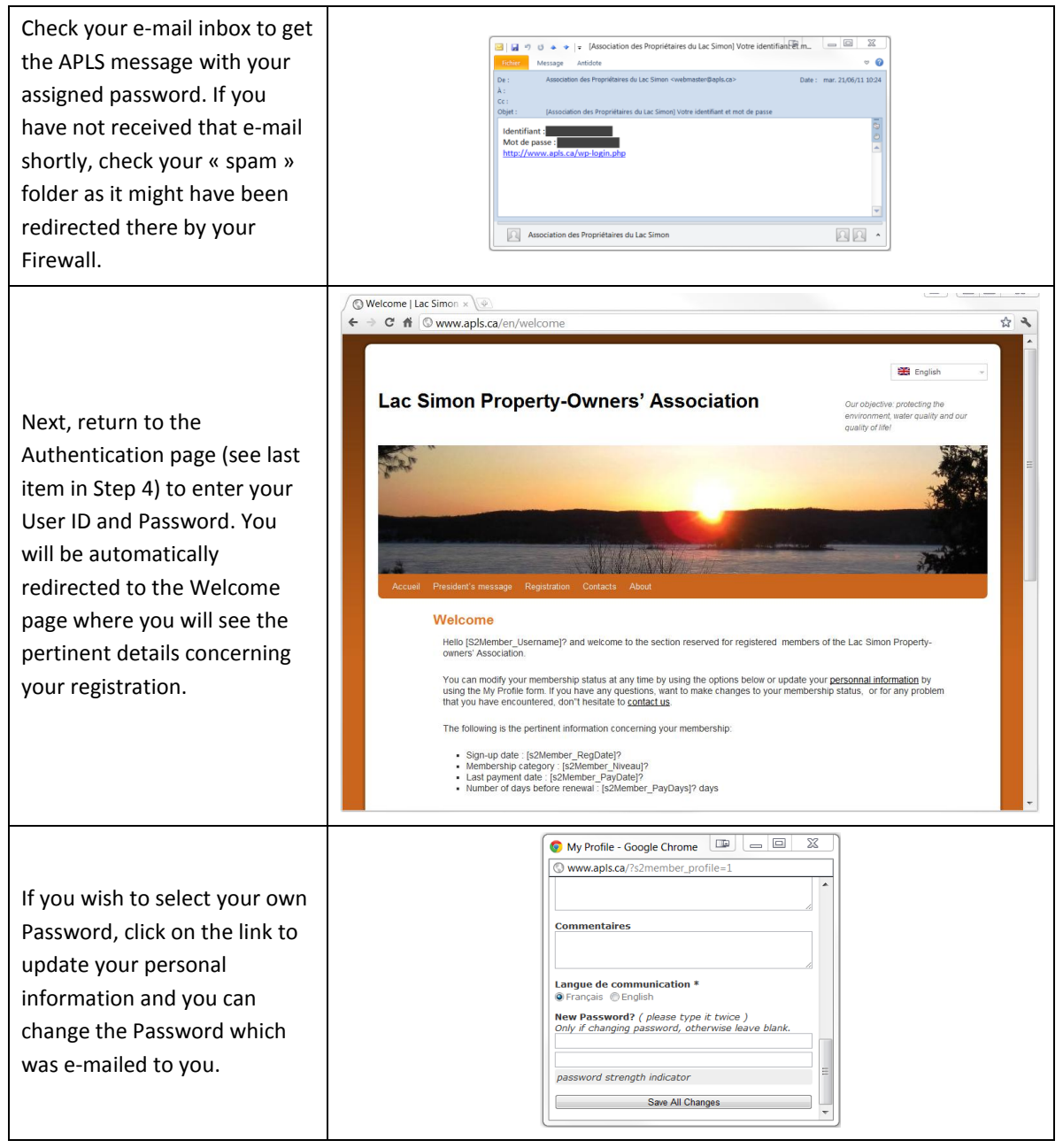